## **GUÍA RÁPIDA DE POSTULACIÓN AL QUINTO CONCURSO NACIONAL DE CENTROS DE INVESTIGACIÓN EN ÁREAS PRIORITARIAS**

## **FONDAP 2013**

La postulación se efectuará sólo a través de la plataforma en línea en el sitio web de FONDAP www.conicyt.cl/fondap hasta la hora y fecha señaladas en las bases del Quinto Concurso Nacional de Centros en Investigación en Áreas Prioritarias FONDAP 2013**.** 

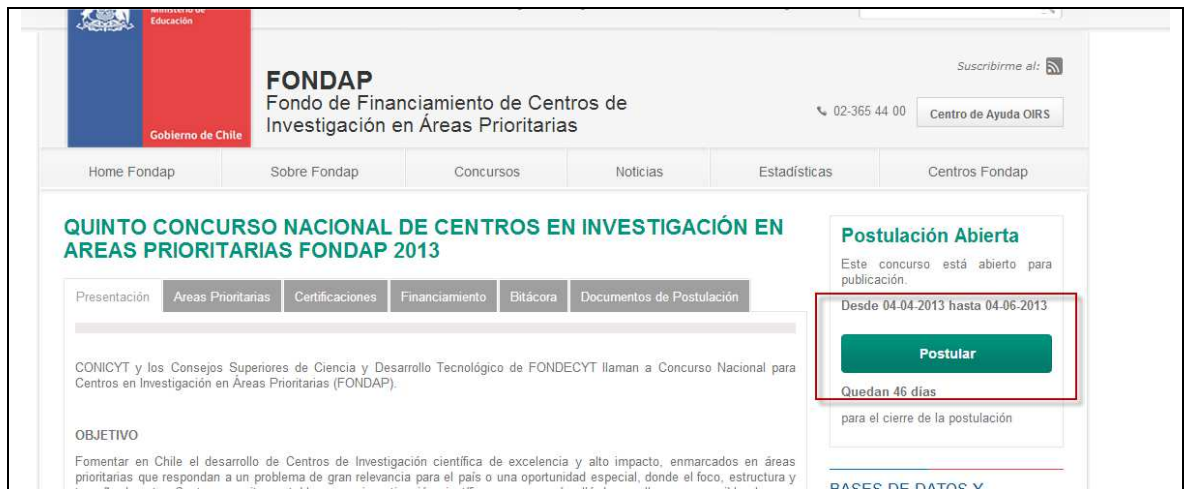

Para ello el(la) Director(a) deberá ingresar información en línea y adjuntar los archivos en formato pdf no protegido, que se requieran para su postulación.

Una vez que haya seleccionado la opción Postular, el siguiente paso es registrarse como usuario. Esta acción sólo debe hacerla una vez. Para ello, acceda al sistema e ingrese su email; éste enviará un código de autorización. Tenga presente que el email es la única vía de contacto con el sistema, en consecuencia, no debe modificarlo durante todo el proceso de postulación.

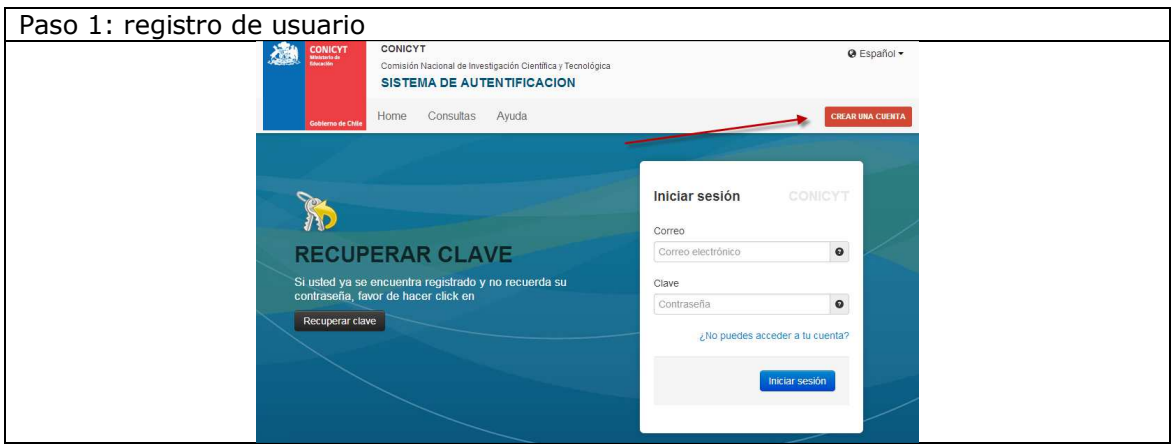

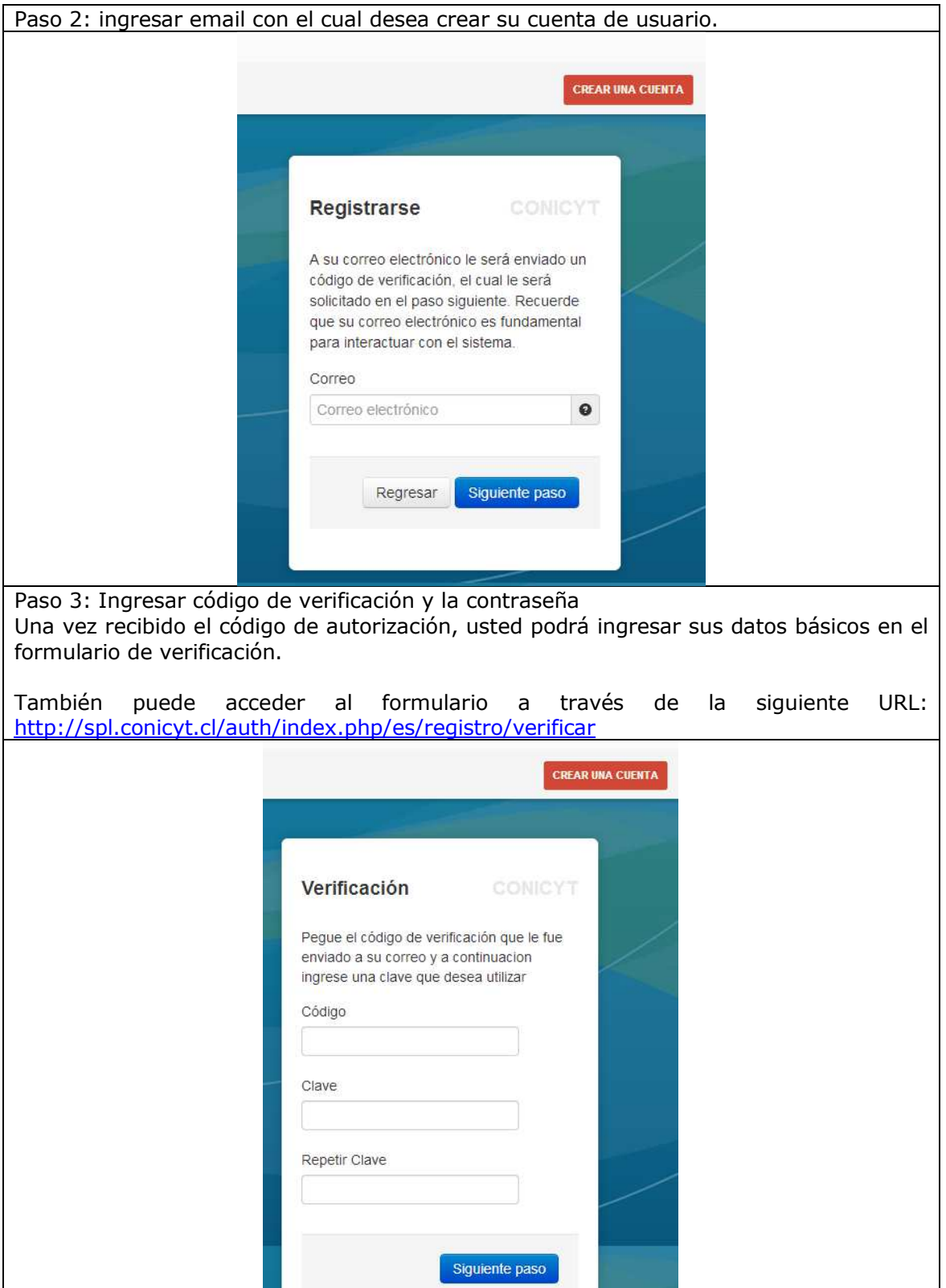

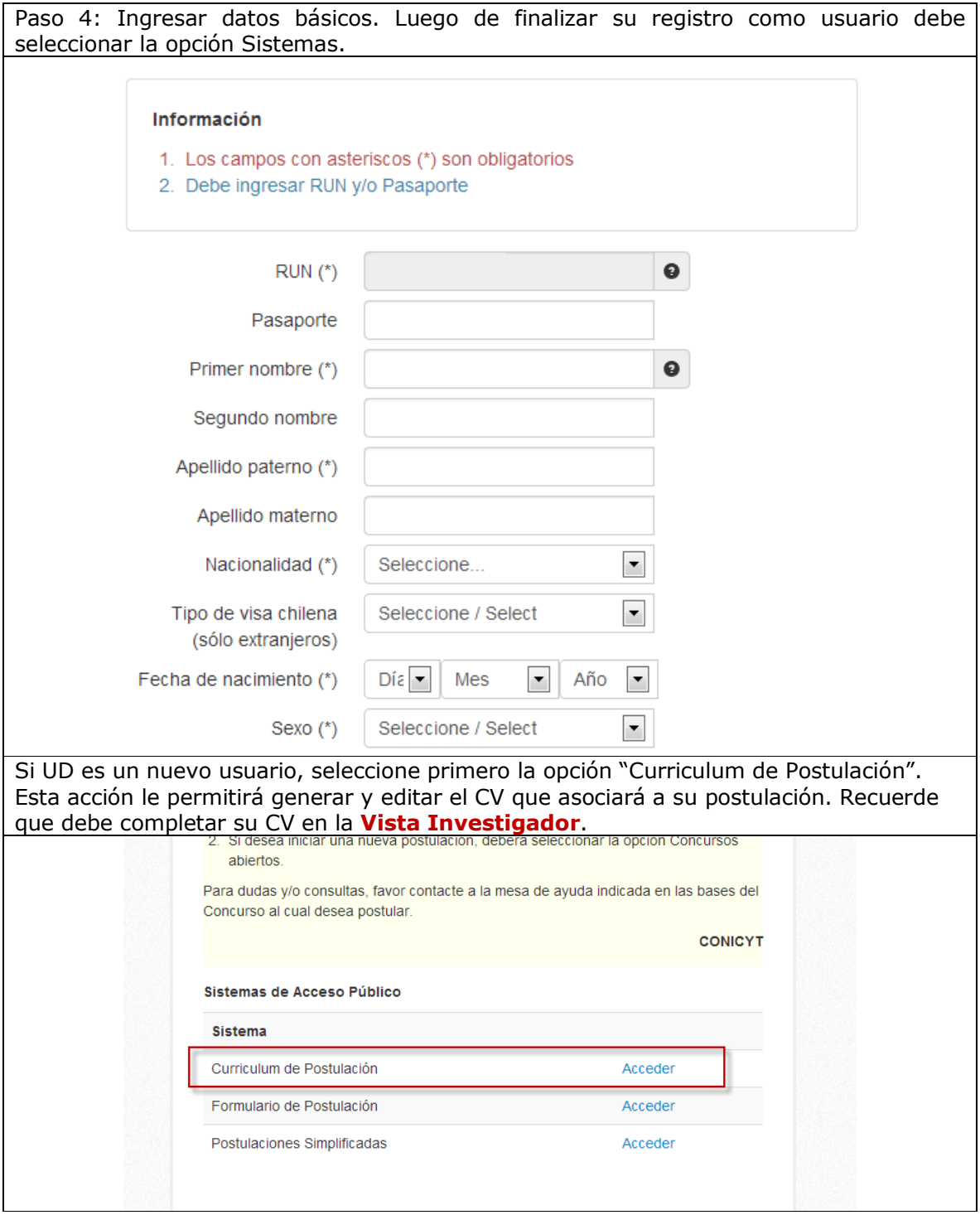

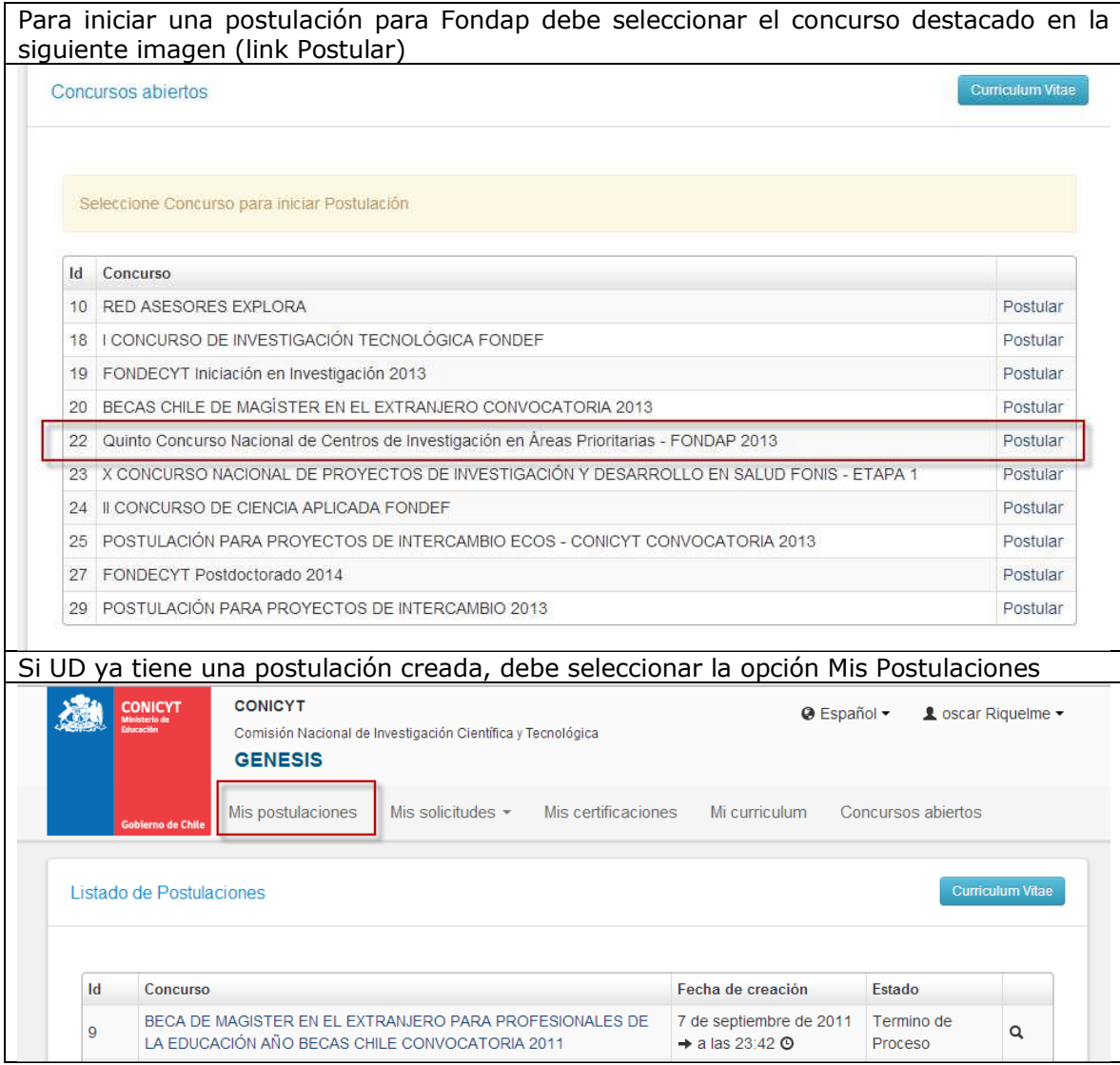

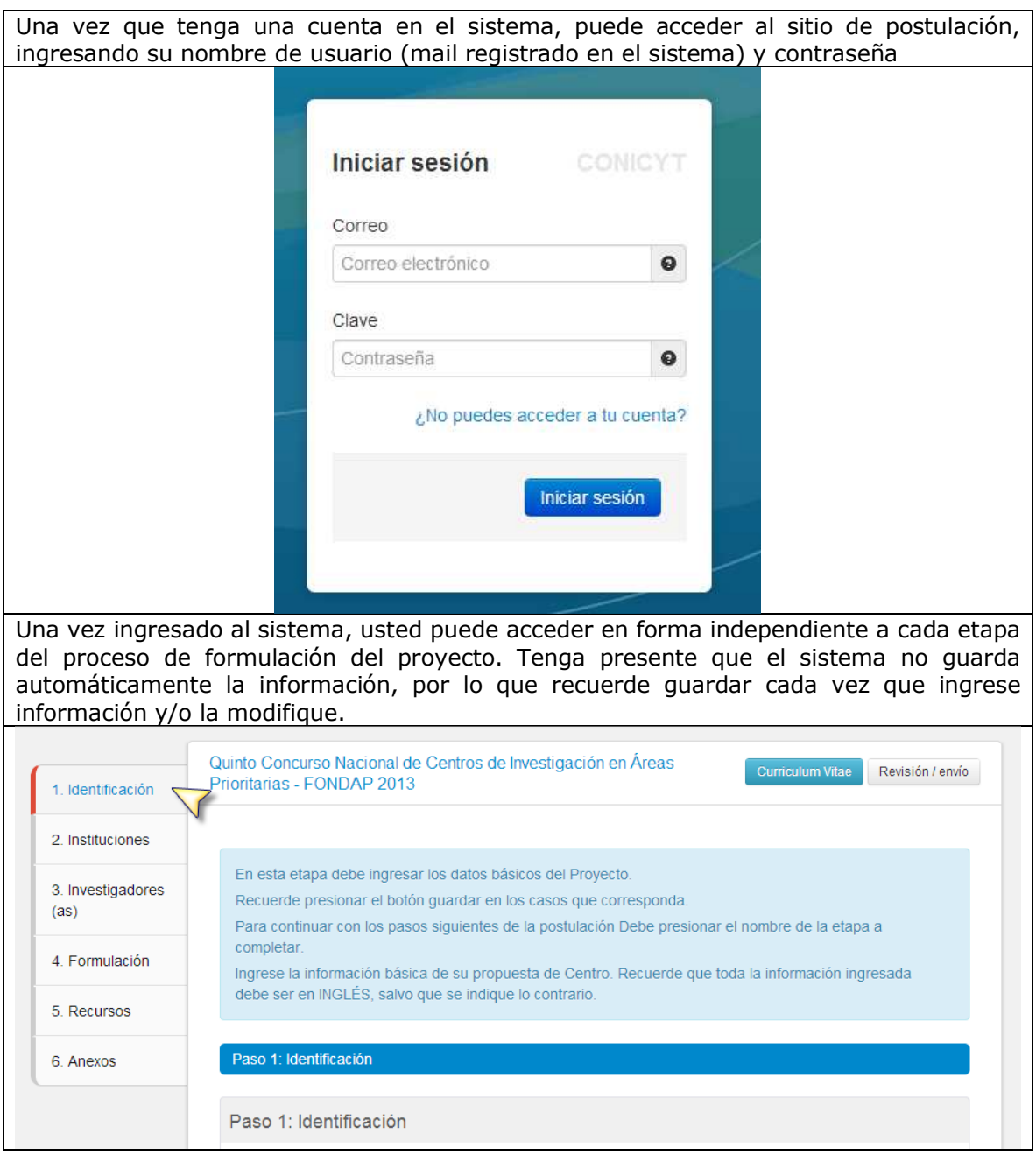

El sistema permite hasta 30 minutos de inactividad; pasado dicho tiempo automáticamente se dará término a la sesión y deberá volver a conectarse. Recuerde guardar la información periódicamente.

Hay secciones en la postulación que deben ser ingresadas o seleccionadas en pantalla (por ejemplo: información general del proyecto y curriculum vitae) y otras en que debe bajar formularios en formato word o latex, completarlos y posteriormente subirlos al sistema en formato PDF no encriptado/protegido (Ver ayuda Conversión de documentos a formato PDF).

Para incorporar investigadores(as) principales y asociados(as) al proyecto ingrese el nombre, RUN (Rol Único Nacional), apellido(s) y dirección electrónica (email) de cada uno(a). El sistema enviará un email invitándolo(a) a participar en la propuesta. Luego, el(la) Investigador(a) deberá crear una cuenta de usuario en el sistema http://spl.conicyt.cl/auth/ y seleccionar la opción Mis solicitudes. En ese menú deberá seleccionar la opción Mis solicitudes de participación. De forma paralela puede llenar el curriculum, con la información básica para participar en el proyecto, según las bases del concurso. El(Ella) podrá ver el proyecto (sin modificarlo) y si acepta, completar su currículum vitae.

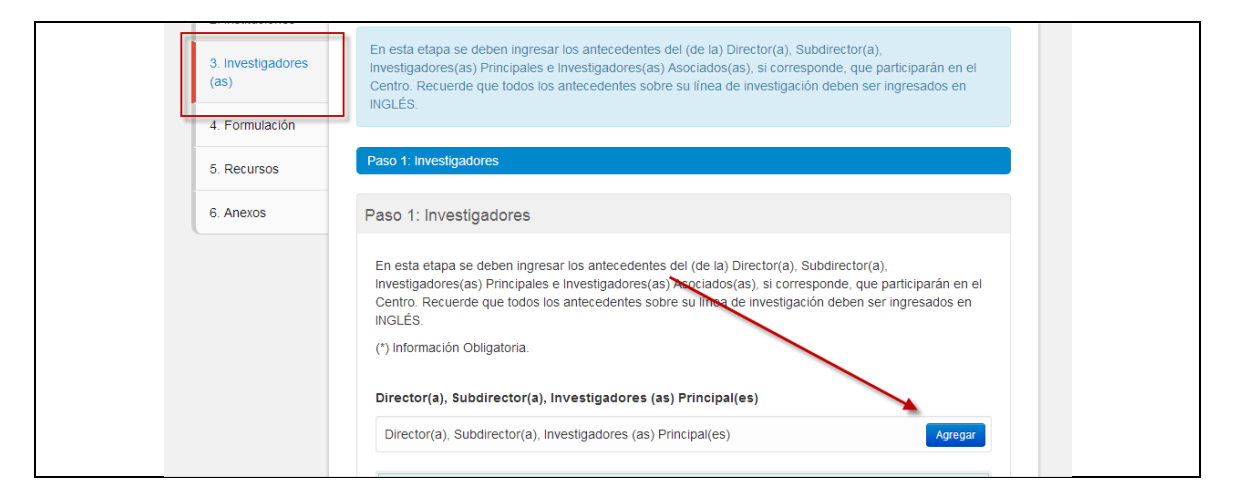

## **Toda la información ingresada al Sistema de Postulación en Línea debe ser en idioma INGLÉS, salvo que se indique lo contrario.**

La sección revisión/envío permite visualizar la información que está incompleta (se muestra un mensaje al lado de la sección respectiva), que contiene errores o los archivos adjuntos que exceden el tamaño máximo permitido para cada sección. La suma de los archivos de su postulación no debe exceder 10 MB. Además en esa sección se despliegan en color rojo la información faltante del CV, en la pestaña "revisión de CV".

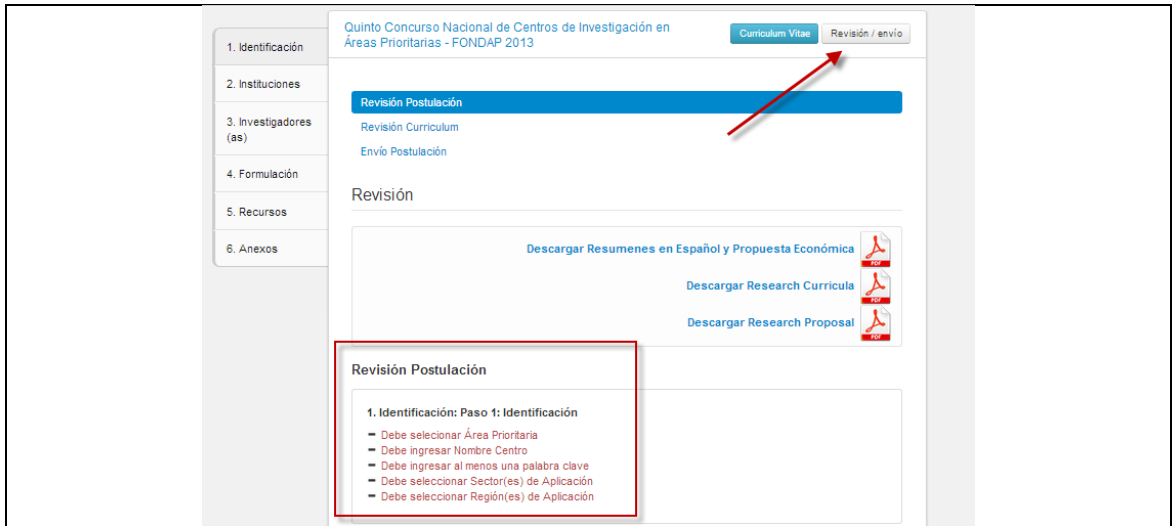

Los(Las) Directores(as) postulantes son responsables de verificar que los archivos e información ingresada no esté duplicada o incorrecta. Por tanto, se recomienda revisar y corregir aspectos como: redacción, errores tipográficos, presentación de fórmulas, descripción y numeración de figuras/imágenes, precisión de las referencias bibliográficas citadas, antecedentes curriculares, consistencia en los montos y justificación de los recursos solicitados.

Después de haber ingresado toda la información requerida en el sistema y la sección Revisión no contenga errores, usted debe aceptar una declaración ante Conicyt, que dice relación con la veracidad de los antecedentes proporcionados en su postulación.

Posteriormente, podrá enviar su propuesta a la firma de todas las Instituciones participantes. A cada representante institucional le llegará una notificación, y deberá crear una cuenta en el sistema, luego ir al menú Mis Solicitudes y seleccionar la opción Solicitudes de patrocinio. Cada vez que un Representante Institucional acepte patrocinarla, usted recibirá una notificación por email. Cuando la última institución otorgue su patrocinio, se generará el Certificado de Recepción, el cual será incorporado en la versión oficial de la propuesta, al igual que el(los) Certificado(s) de Patrocinio institucional correspondiente(s). A partir de ese momento, usted podrá imprimir la versión oficial de su postulación y enviar el ejemplar anillado requerido a FONDAP, hasta el 24 de Junio de 2013, ubicado en Bernarda Morín N°551, tercer piso, Providencia, Santiago.

Esta deberá incluir las cartas compromiso originales, cuyas copias estarán además disponibles en el sistema de postulación en línea, una vez que las instituciones patrocinen la propuesta.

En el caso que el proyecto provenga de fuera de Santiago deberán ser despachados por correo rápido certificado o bus, e informar a CONICYT por correo electrónico a fondap@conicyt.cl o al fax (02) 2435 4353. La fecha de envío no debe ser posterior a la fecha y hora de cierre indicada en estas bases.

**Antes de realizar su postulación en línea se sugiere revisar toda la información proporcionada para el concurso, especialmente lo que dice relación con los requisitos para postular, inhabilidades existentes, proceso de evaluación y criterios de evaluación (www.conicyt.cl).**